## **Wifi 802.11n Support in Linux**

**Vladimir Botka, PhD**

Software Developer SUSE LINUX GmbH vbotka@suse.cz

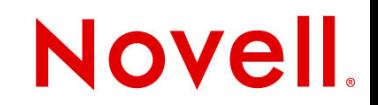

# **IEEE Std 802.11n® - 2009**

- **October 2009 IEEE approved and published the 802.11n**
- **High throughput extension to the 802.11 standard**
- **Wireless adapters can achieve throughput up to 300 Mbps**

**Nove** 

• **Physical layer data rates of 600 Mbps**

## **Overview**

- **Features**
- **Implementation**
- **Deployment**
- **Troubleshooting**

**Novell.** 

#### **Features**

## **Overview of Features**

Novell.

- **Physical layer diversity techniques**
- **Channel bonding**
- **Frame aggregation**

## **Overview of Features**

#### user space applications

--------------

**Novell** 

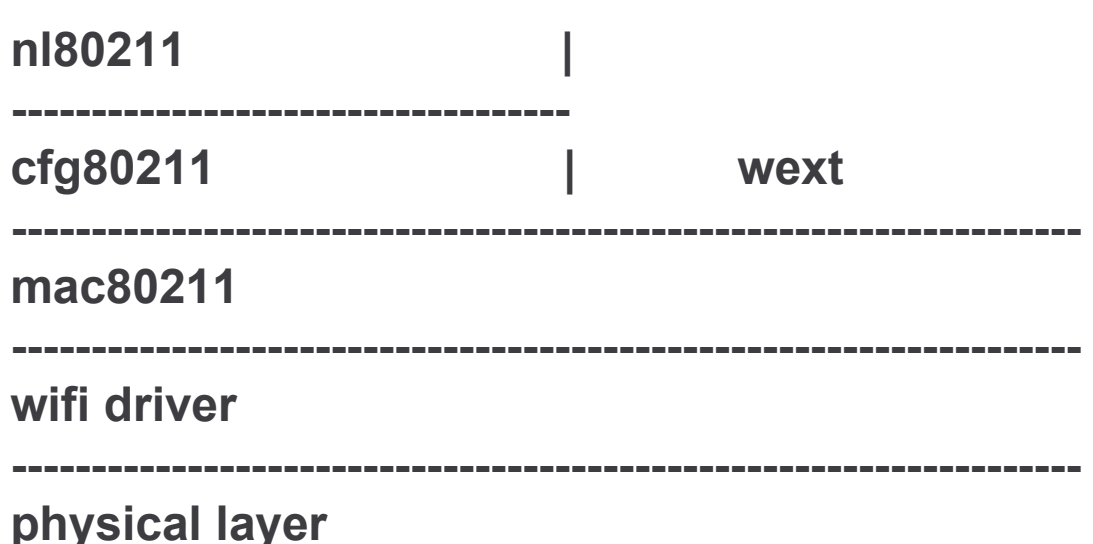

#### **Features Physical Layer Diversity Techniques**

**Radio is sending and receiving with multiple antennas**

**Nove** 

- **Multiple-input and multiple-output (MIMO)**
- **Spatial multiplexing**
- **Maximum Ratio Combining (MRC)**
- **Improved Signal to Noise Ratio (SNR)**

#### **Features Physical Layer Diversity Techniques**

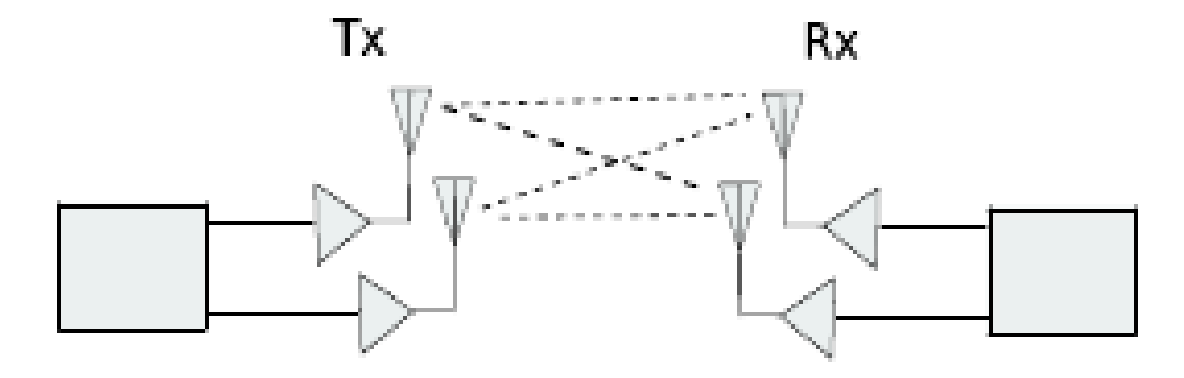

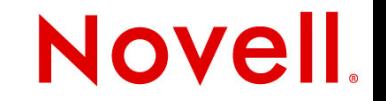

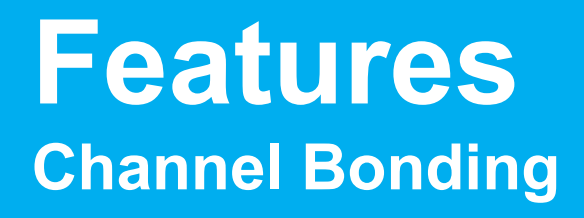

- **Single channel is 20MHz in width**
- **Two bonded channels are 40MHz wide**
- **Both in 2.4GHz and 5GHz spectrum**
- **Limited number of non-overlapping channels in the 2.4GHz band (1,6,11)**

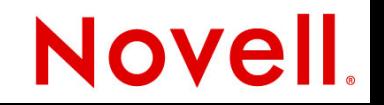

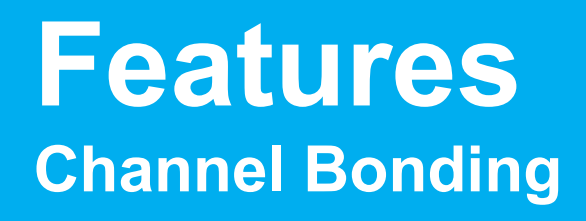

- **Channels in 2.4 GHz band with 22MHz bandwidth 802.11 b/g/n**
- **Only channels 1,6,11 without overlap**

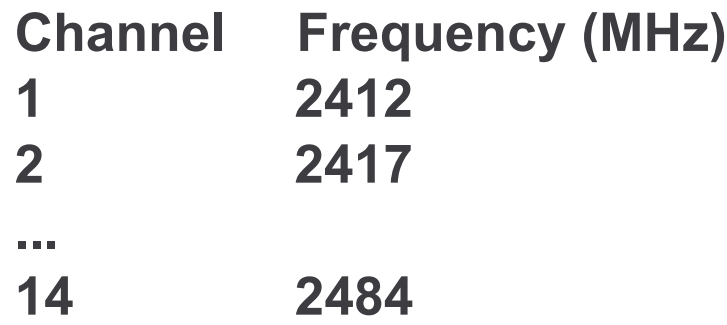

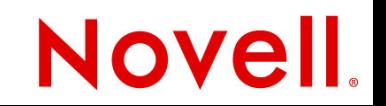

#### **Features Channel Bonding**

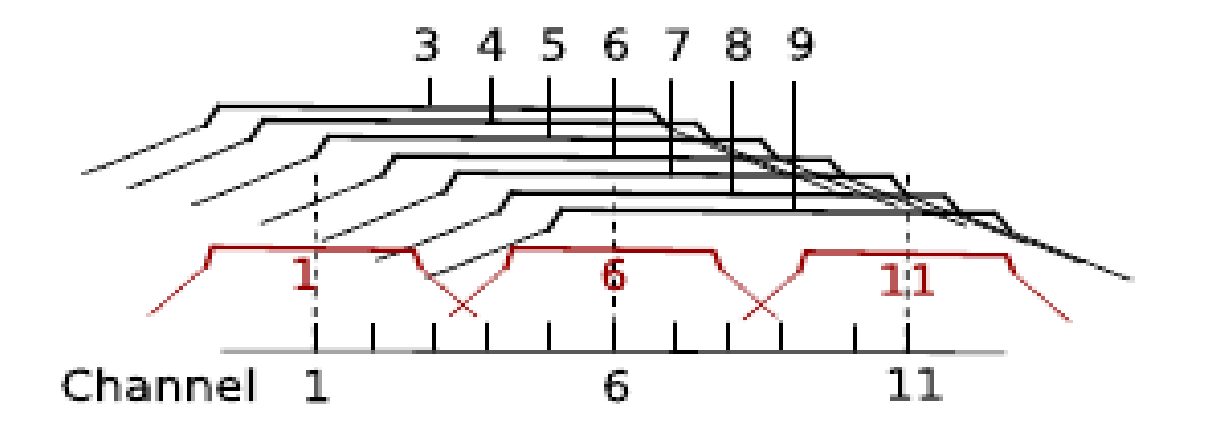

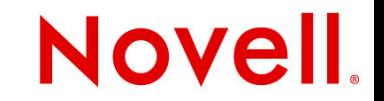

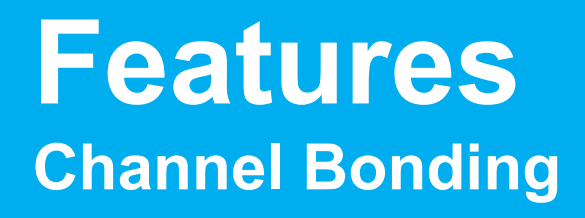

**Channels in 5 GHz band with 20/40MHz bandwidth 802.11 a/n**

**Novel** 

- **40 channels in the frequency range 4915 5825 (Mhz)**
- **Many different restrictions**
- **Countries apply their own rules**

#### **Features Frame Aggregation**

- **Media Access Control (MAC)**
- **Transmit more data frames with "Block ACK"**
- **Burst**
- **Reduced overhead**

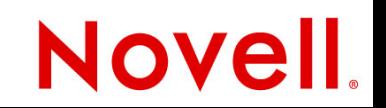

#### **Features Frame Aggregation**

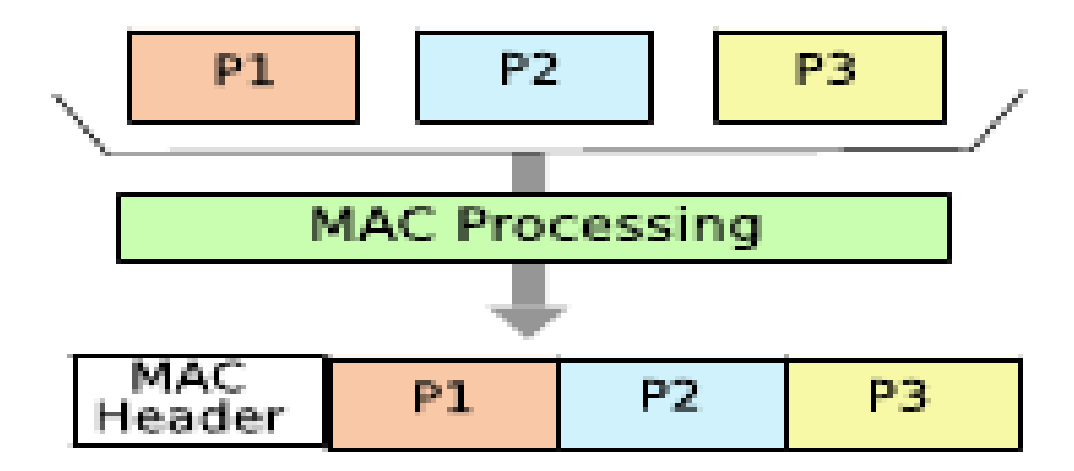

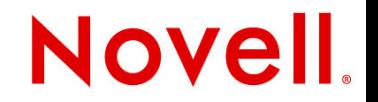

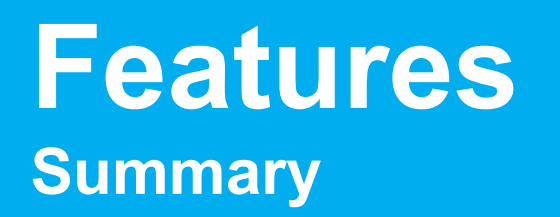

- **600Mbit/s physical transfer rate**
- **More antennas**
- **Max. 4 spatial streams using a 40MHz-wide channel**

**Novell** 

**Preferably in 5GHz band**

### Implementation

## **Overview of Implementation**

**Novel** 

- **kernel.org**
- **linuxwireless.org**
- **New core mac80211 and cfg80211 components**
- **In-kernel nl80211 configuration interface**
- **nl80211 user-space applications**

#### **Implementation Hardware**

**Physical layer (PHY) is implemented in the adapter**

**Novel** 

- **Firmware delivered by the producer**
- **<http://linuxwireless.org/en/users/Devices/>**
- **<http://intellinuxwireless.org/>**

## **Implementation kernel.org**

- **Source code development trees linux/kernel/git/pub/scm**
- **wireless-testing On-going wireless integration tree**

**Nove** 

- **iwlwifi Intel Wireless WiFi Link driver**
- **net/wireless**
- **driver/net/wireless**

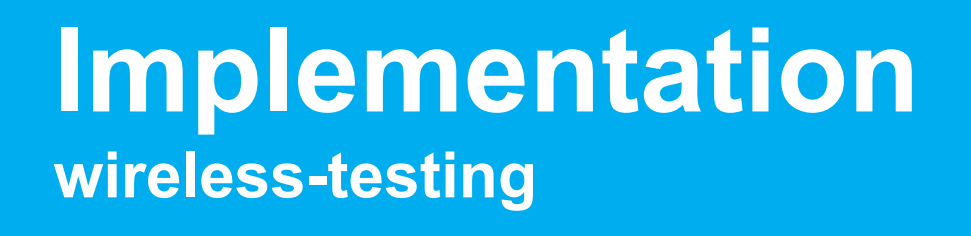

- **linuxwireless.org**
- **mac80211 subsystem for SoftMAC wireless devices**
- **cfg80211 new Linux wireless configuration API**
- **nl80211 new 802.11 netlink interface public header**

#### **Novell**

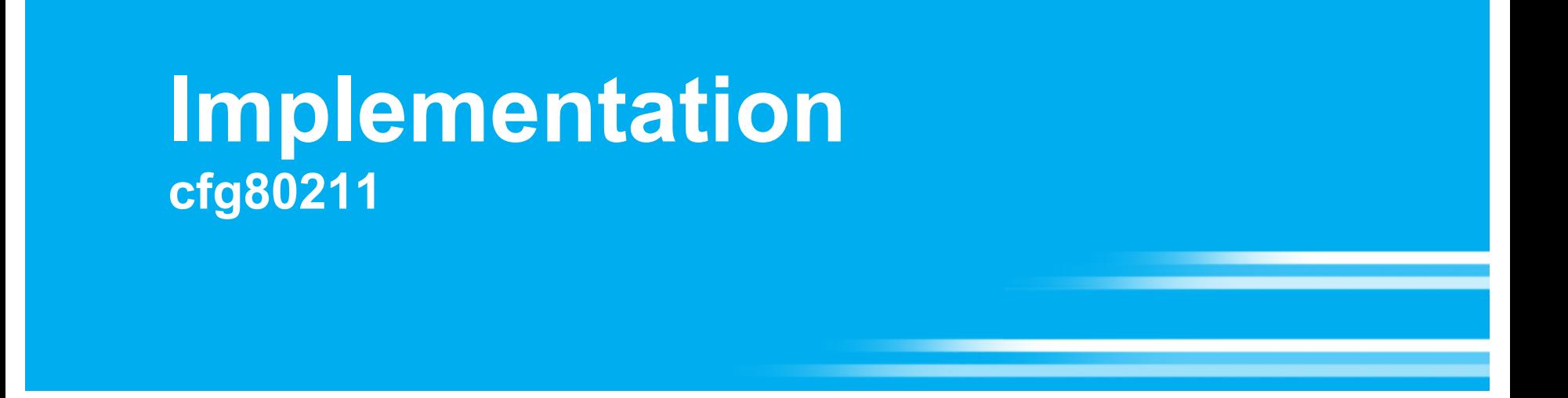

 **Driver for wifi adapter can use cfg80211 operation callbacks and fill in the wiphy struct to store the device capabilities**

**Novel** 

**Bridges userspace and drivers**

#### **Implementation nl80211 user-space applications**

- **Intended to replace Wireless-Extensions used by**
- **iw manipulate configuration of wireless devices**
- **crda central regulatory domain agent**
- **hostapd AP implentation with authentication**
- **wpa\_supplicant (with -Dnl80211)**

#### Deployment

# **Overview of Deployment**

- **iw utility to manipulate and configure wireless devices**
- **crda central regulatory domain agent**
- **wireless regulatory database**
- **changes to the configuration of openSUSE**

**Nove** 

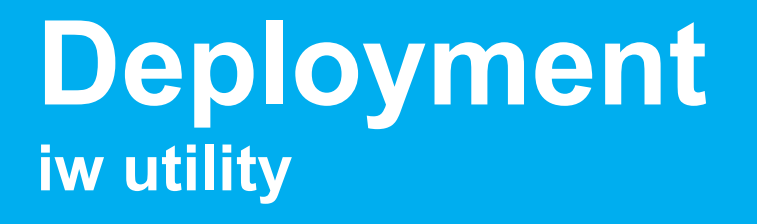

**Can show and manipulate objects**

- **phy physical layer of the device**
- **dev network interface**
- **reg regulatory database settings**

**Nove** 

#### **Deployment iw utility can show/manipulate physical layer**

```
# iw phy
<snip>
Frequencies:
* 2412 MHz [1] (15.0 dBm)
* 2417 MHz [2] (15.0 dBm)
* 2422 MHz [3] (15.0 dBm)
....
* 2457 MHz [10] (15.0 dBm)
* 2462 MHz [11] (15.0 dBm)
* 2467 MHz [12] (15.0 dBm) (passive scanning, no IBSS)
* 2472 MHz [13] (15.0 dBm) (passive scanning, no IBSS)
<snip>
```
#### **Novell**

#### **Deployment iw utility can manipulate devices**

**# iw dev phy#0 Interface wlan0 ifindex 3 type managed**

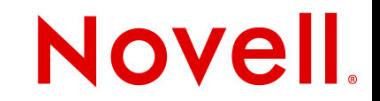

#### **Deployment iw utility can manipulate regulatory settings**

**# iw reg set DE # iw reg get country DE:** (2400 - 2483 @ 40), (N/A, 20) (5150 - 5350 @ 40), (N/A, 20), NO-OUTDOOR, DFS (5470 - 5725 @ 40), (N/A, 26), NO-OUTDOOR, DFS

**Novel** 

#### **Deployment crda central regulatory domain agent**

- **intended to be used by udev scripts**
- **triggered by the wireless kernel subsystem**
- **regulatory domain is read by crda from the regulatory.bin file**

**> cat /lib/udev/rules.d/85-regulatory.rules KERNEL=="regulatory\*", ACTION=="change", SUBSYSTEM=="platform", RUN+="/sbin/crda"**

#### **Deployment wireless regulatory database**

- **wireless-regdb.rpm**
- **Provides regulatory.bin file**
- **wireless.kernel.org/download/wireless-regdb/**
- **Integrity of regulatory file is ensured by signing**

#### **Deployment changes to the configuration of openSUSE**

- **/etc/sysconfig/network/config**
- **WIRELESS\_WPA\_DRIVER='wext' by default will be replaced with**
- **WIRELESS\_WPA\_DRIVER='nl80211' for wlan drivers that are nl80211 ready**
- **WIRELESS\_REGULATORY\_DOMAIN=''**

**Novell** 

**Yast2 network changes** 

#### **Deployment summary of changes in the user-space**

**--------------- ---------------**

**g-standard n-standard**

**iwconfig iw**

**wpa\_supplicant -D wext wpa\_supplicant -D nl80211 crda wireless-regdb**

#### **Novell**

#### Troubleshooting

# **Overview of Troubleshooting**

**Novell** 

- **NetworkManager, wpa\_supplicant, ifup/ifdown**
- **Interface setup to sniff the packets**
- **wireshark**
- **bugzilla.novell.com**

## **Troubleshooting NetworkManager, wpa\_supplicant, ifup/ifdown**

- **en.opensuse.org/SDB:Tracking\_down\_wireless\_problems**
- **Try to reduce the complexity and localize the problem**
- **/var/log/NetworkManager**
- **/var/log/wpa\_supplicant**
- **/var/log/messages**

### **Troubleshooting Set debug options**

- **Wlan driver options > modinfo iwlagn | grep parm**
- **Set debug option > cat /etc/modprobe.d/50-iwlagn.conf options iwlagn debug=0xffffffff**

**Nove** 

#### **Troubleshooting Interface setup to sniff the packets**

- **> iw dev wlan0 del**
- **> iw phy phy0 interface add mon0 type monitor**

**Nove** 

- **> iw dev mon0 info**
- **> ifconfig mon0 up**
- **> tcpdump -i mon0 -w dump**

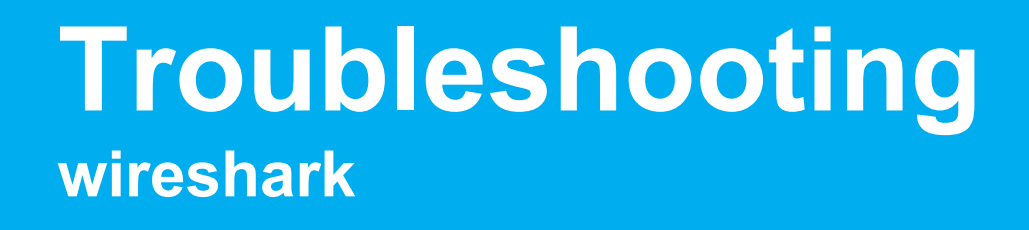

- **wireshark.rpm**
- **> wireshark dump**

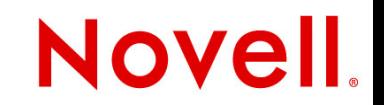

### **Troubleshooting bugzilla.novell.com**

#### **openSUSE bug reports can be posted to**

**bugzilla.novell.com**

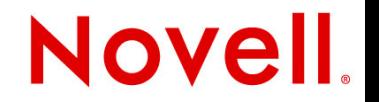

## **Have Fun !**

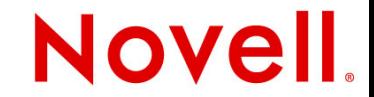

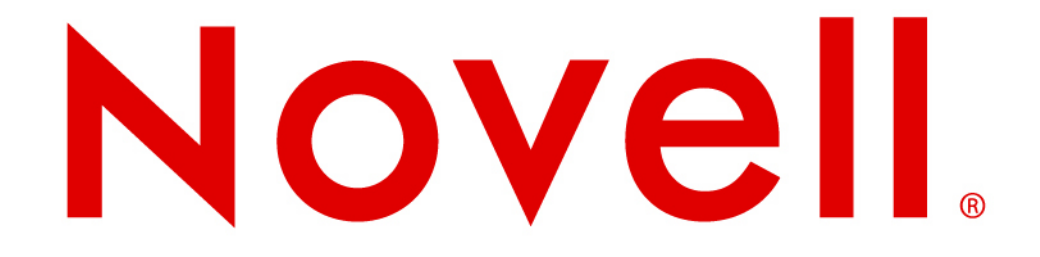